# 一斉メール配信システム SchIT Mail3え メール&アプリ登録方法

地域用

## ●ご登録の前に!

- •同じ学校·施設にご兄弟がいる場合·新入生の場合はそれぞれアドレス登録してから、兄弟登録設定をしてください。
- · 1つのログインID でメールアドレスを3件まで登録可能です。
- 重大な緊急時の場合には、教育委員会からメールが送付される事もあります。

### 【1】メールアドレス登録方法

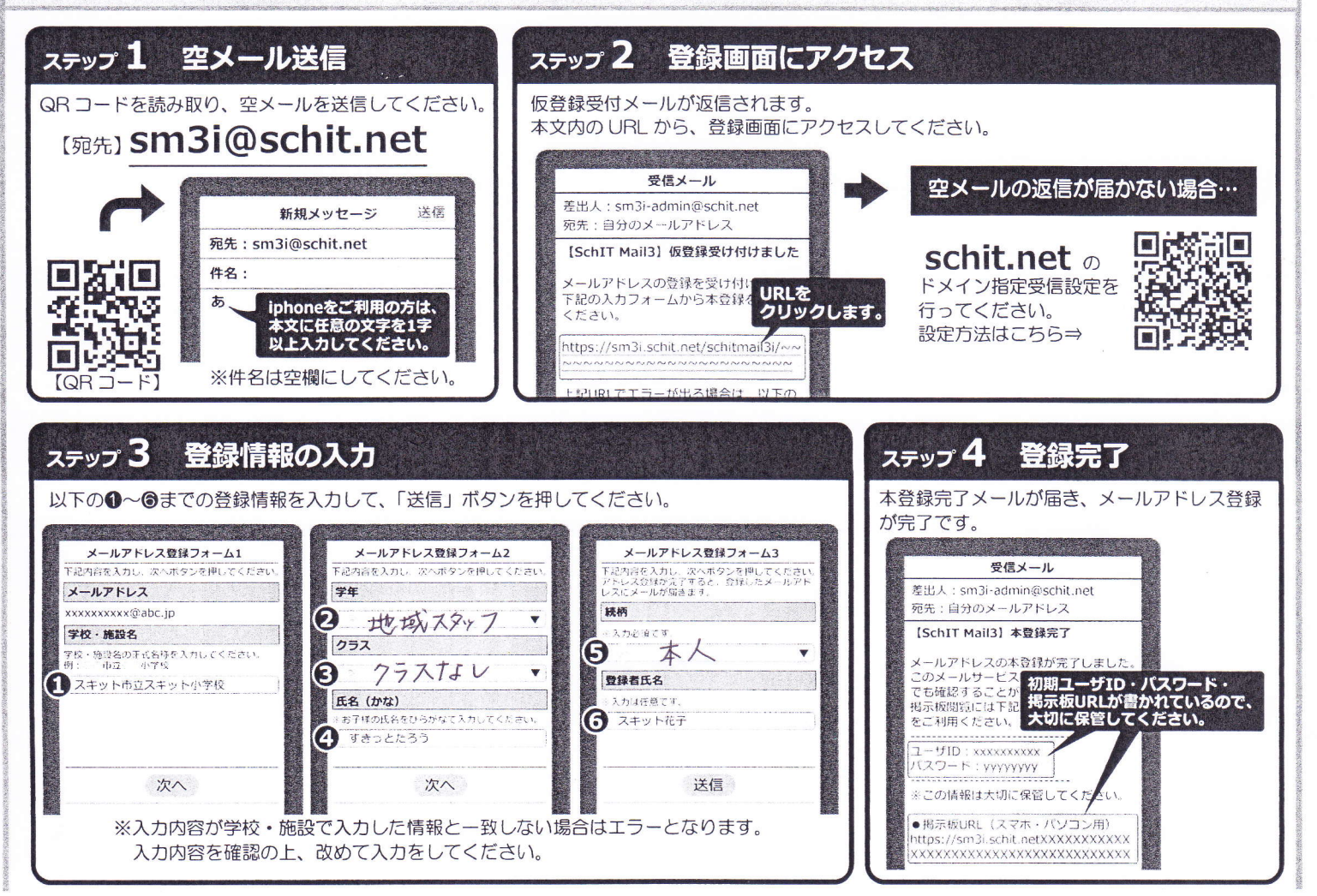

地域スタッフの方は、下記のように登録をお願いします。

① 学校·施設名

流山市立新川小学校

② 学年

地域スタッフ

③ クラス

クラスなし

④ 氏名 (かな)

ひらがなで氏名を記入 ※氏と名の間を開けないでください。

アプリ登録方法は裏面にございます

- (5) 続柄
	- 本人
- 6 登録者氏名 ※任意

# 【3】アプリ登録方法

#### ●アプリ登録の前に!

- ·メールアドレス登録を済ませてから、アプリ登録をしてください。
- •兄弟登録している場合は、兄弟の代表 1 名の登録のみで兄弟分の登録が完了となります。
- ※アプリ登録後、新入生が追加になった場合は、改めてメールアドレスから登録・アプリ認証を行い、兄弟登録をしてください。

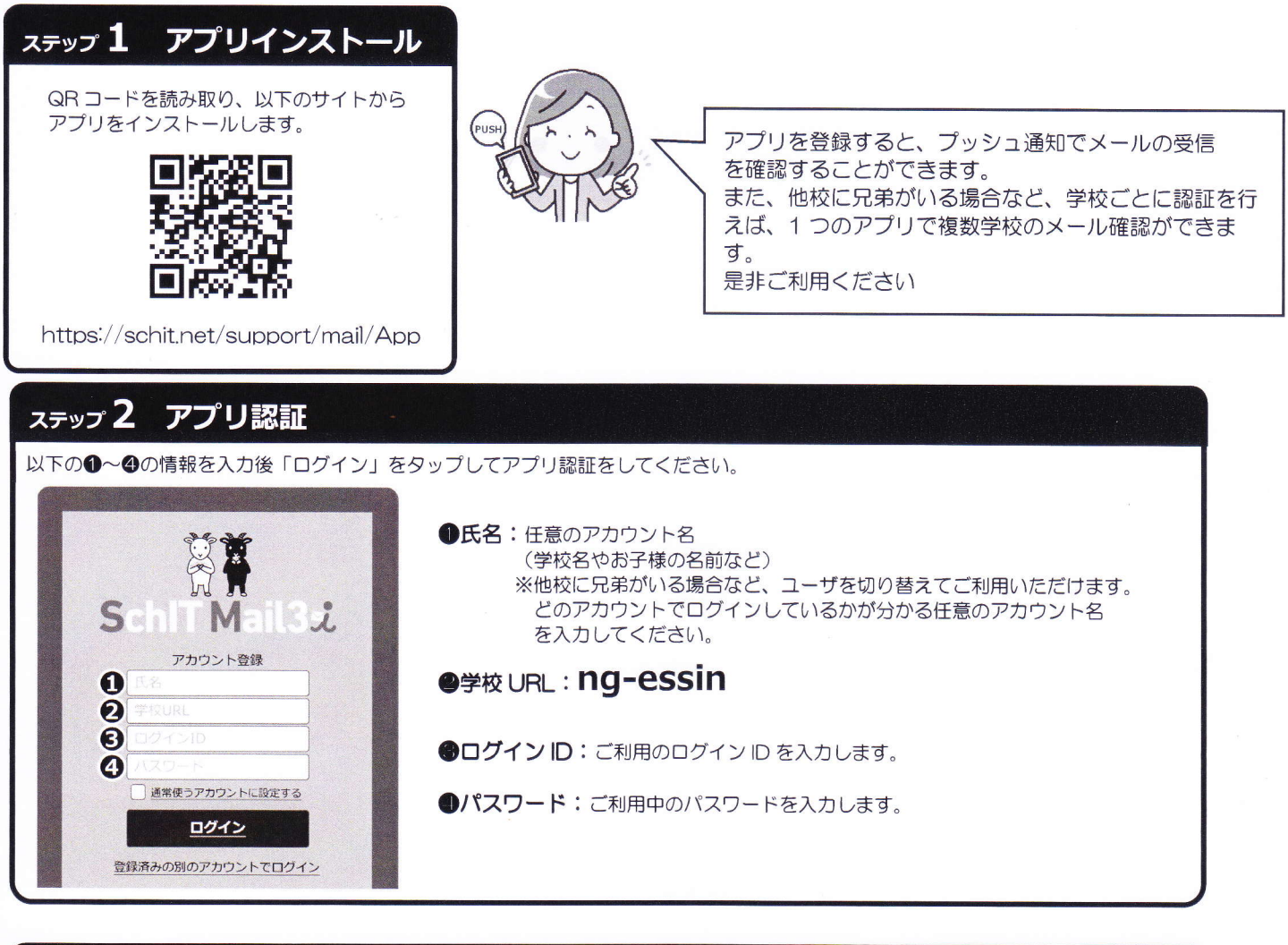

#### ステップ 3 通知設定

プッシュ通知設定の画面で、自分の登録したアドレスを対象に、学校からの連絡の通知を何で受け取るかを設定します。 メール設定は「変更」ボタン、プッシュ通知は「登録」ボタンをタップして、通知方法を変更することができます。

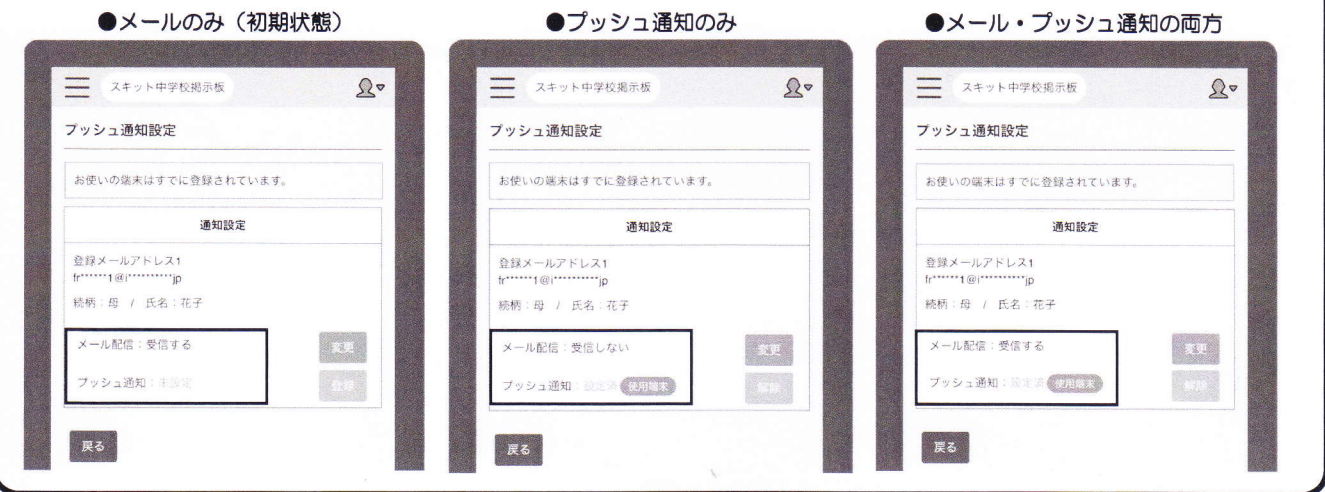

お問い合せ先 Schit Ltd.

式会社スキッ

サポートサイト: https://schit.net/support/mail/ コールセンター: 0120-940-661 (平日 9:00~18:00) : smbinfo@schit.net メール

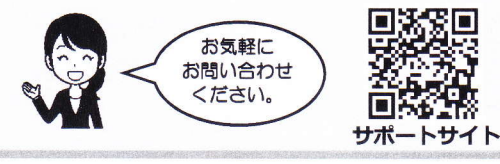